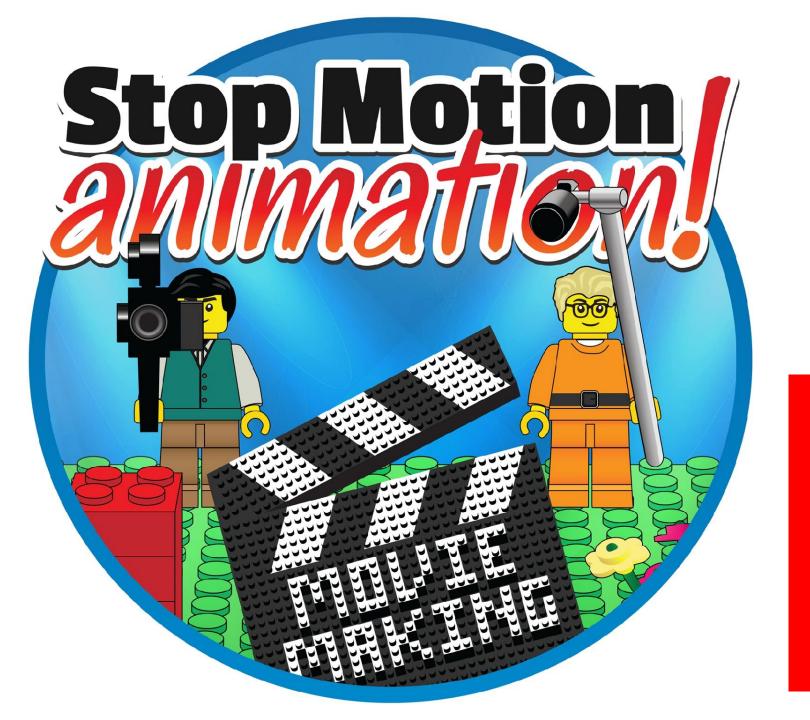

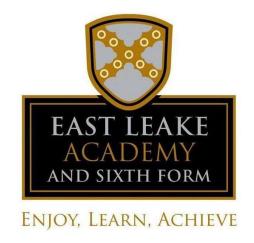

KS3 ART & DESIGN
ASSIGNMENT
JUNE 2020

## What is stop motion animation?

- Stop motion animation (also called stop frame animation) is animation that is captured one frame at time, with physical objects that are moved between frames.
- It's **is a film making technique** that makes inanimate (still) objects appear to move on their own. Think Morph or Wallace and Grommit.
- To make it work, you place an object in front of a camera and snap a photo.
   You then move the object a tiny bit and snap another photo.
- When you play back the sequence of images rapidly, it creates the illusion of movement.
- Watch this info video: <a href="https://www.youtube.com/watch?v=wVjMFU11hVA">https://www.youtube.com/watch?v=wVjMFU11hVA</a>
- You don't need lots of equipment there are Apps for this!
- The main thing is to have a good idea!!!

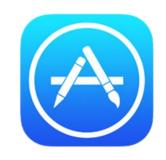

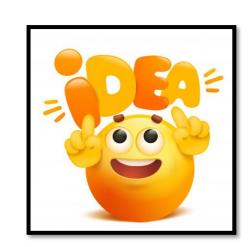

## Your Art & Design Challenge

Create your own original stop motion animation at home...

- First download a stop motion app, we recommend the **free** version of 'Stop Motion Studio'. Its really easy to use and it's free! You will just need a device to download it to (mobile phone / ipad / tablet).
- Follow this link for an in-depth online tutorial which covers all aspects of the free app 'Stop Motion Studio'

https://www.youtube.com/watch?v=-9KXIdQ7fWM

- There will be lots more examples and tutorials online if you search 'stop motion animation'. Look at some of these for inspiration.
- Before you start your recording, first plan your idea think about the story/subject matter/setting and plan what you will do.

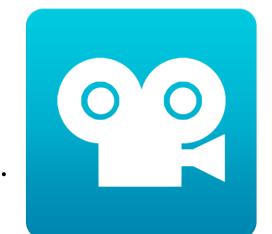

Subject matter – what to animate?

• Simple objects: <a href="https://www.youtube.com/watch?v=h8dTBthEEvA">https://www.youtube.com/watch?v=h8dTBthEEvA</a>

• Sweets / fruit / food: <a href="https://www.youtube.com/watch?v=3DFzjP6PbnU">https://www.youtube.com/watch?v=3DFzjP6PbnU</a>

• Toy figures: <a href="https://www.youtube.com/watch?v=ukFWYe-ZeTw">https://www.youtube.com/watch?v=ukFWYe-ZeTw</a>

Plasticine / play dough: <a href="https://www.youtube.com/watch?v=kA2XrXeHSRg">https://www.youtube.com/watch?v=kA2XrXeHSRg</a>

Cut out card / photographs: <a href="https://www.youtube.com/watch?v=hqVP">https://www.youtube.com/watch?v=hqVP</a>

• Your own drawings: <a href="https://www.youtube.com/watch?v=p6aagonTcnQ">https://www.youtube.com/watch?v=p6aagonTcnQ</a>

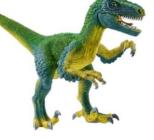

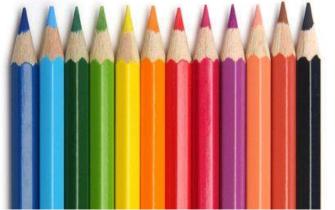

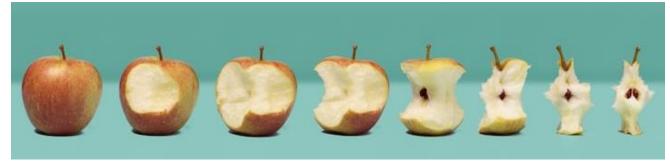

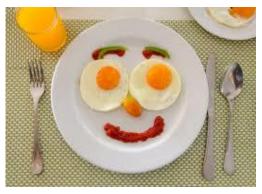

## Create your own animation!

- 1. Set up a backdrop. This could be a wall or piece card.
- 2. Gather toys etc to include in your animation.
- 3. Set up your touch pad or smart phone on a stand or tripod.
- 4. Open the stop motion app.
- 5. Select 'new project'.
- 6. Frame the shot and click the button to record a single frame.
- 7. Use the 'onion skin' slider to see the outline of each previous shot to set up the next.
- 8. Remember, small movements work best.
- 9. Change the settings to '12 frames' (This will mean you need 12 shots for 1 second of animation).
- 9. You can record sound to add at the end (the sounds and effects aren't free in this app).

#### The Stop Motion Animation Set Up

As you can see, there's nothing too fancy about the set up. While you could certainly add some <u>lighting</u>, this was set up by a window to keep it simple (although clouds passing can change the light between frames!).

A heavy object behind the piece of card will keep it from falling over during filming. You could also use a location – like grass in the garden.

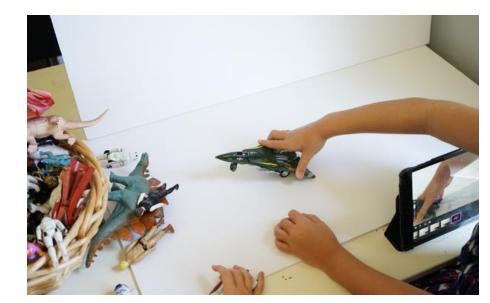

### Your Art Challenge

- Create a stop motion anaimation
- Be inventive with your ideas
- Plan before you start
- Small movements
- Select 8 to 12 frames per second
- Have fun!
- Submit your animation to MS Teams:

# Deadline: Friday 26<sup>th</sup> June

#### Even more inspiration!

https://www.youtube.com/watch?v=bVL0Cm1HyIA https://www.youtube.com/watch?v=4YcOZ7SpyTA https://www.youtube.com/watch?v=NzerBLnDvVo https://www.youtube.com/watch?v=j08dkbYMzWE

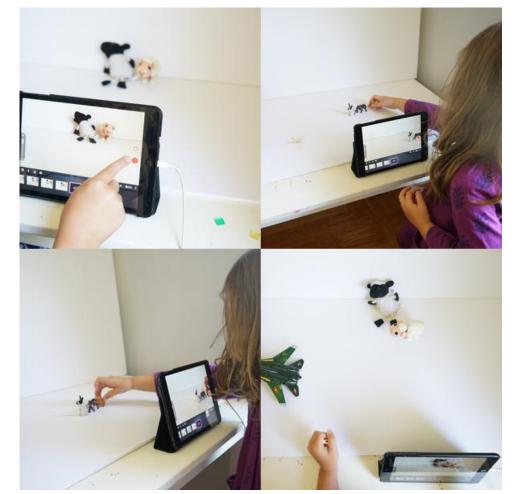

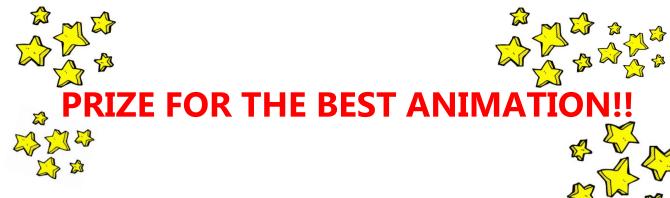